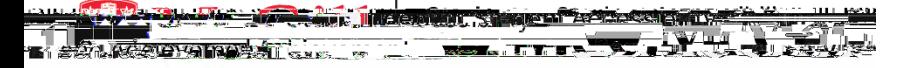

## ClockWorkfor Students How-To Guide

# How-To Review and Confirm Your Accommodations

#### I. Access the SAA lock WorkSite

After attending a New Registration Appointmentith an Access Advisor, your accommodations will be upenacess ClockWorlby clicking the link: https://students.accessibility.mcgill.ca/ClockWorlick Review and Confirm my Accommodations. All students registered with SAA will need to complete this module at the beginning of each semester.

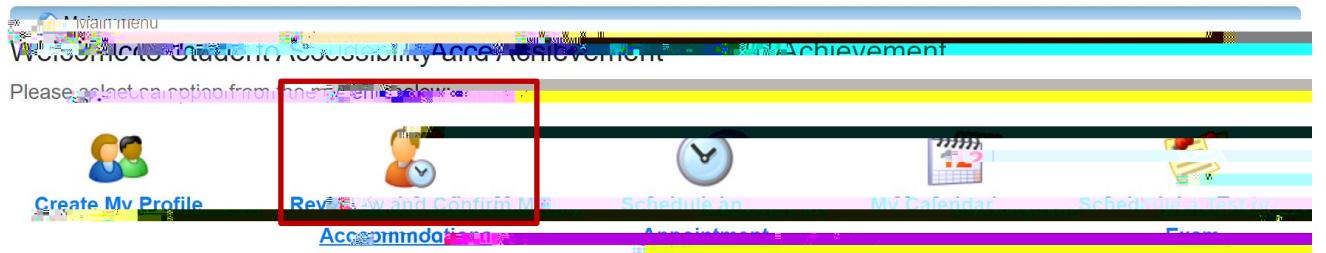

## II. Review and Confirm Your Accommodations

Clicking Review and Confirm My Accommodations ill open the Accommodations module.

The Accommodations instructions overview will appear. This overview explains how to use the Review and Confirm  $m_y$ Accommodations module. When you have read the explanation, click Accommodations.

The Request Accommodationscreen will appear. The course in which you are enrolled will appear

- 1. Term: Use the Dropdown Menuto select which Termyou wish to review accommodations for. By default, the current term is selected.
- 2. Course Locate the Coursefor which you wish to confirmaccommodations.
- 3. Request Next to the course, click the equest button.

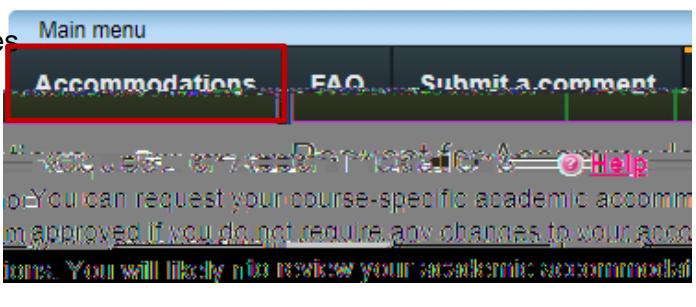

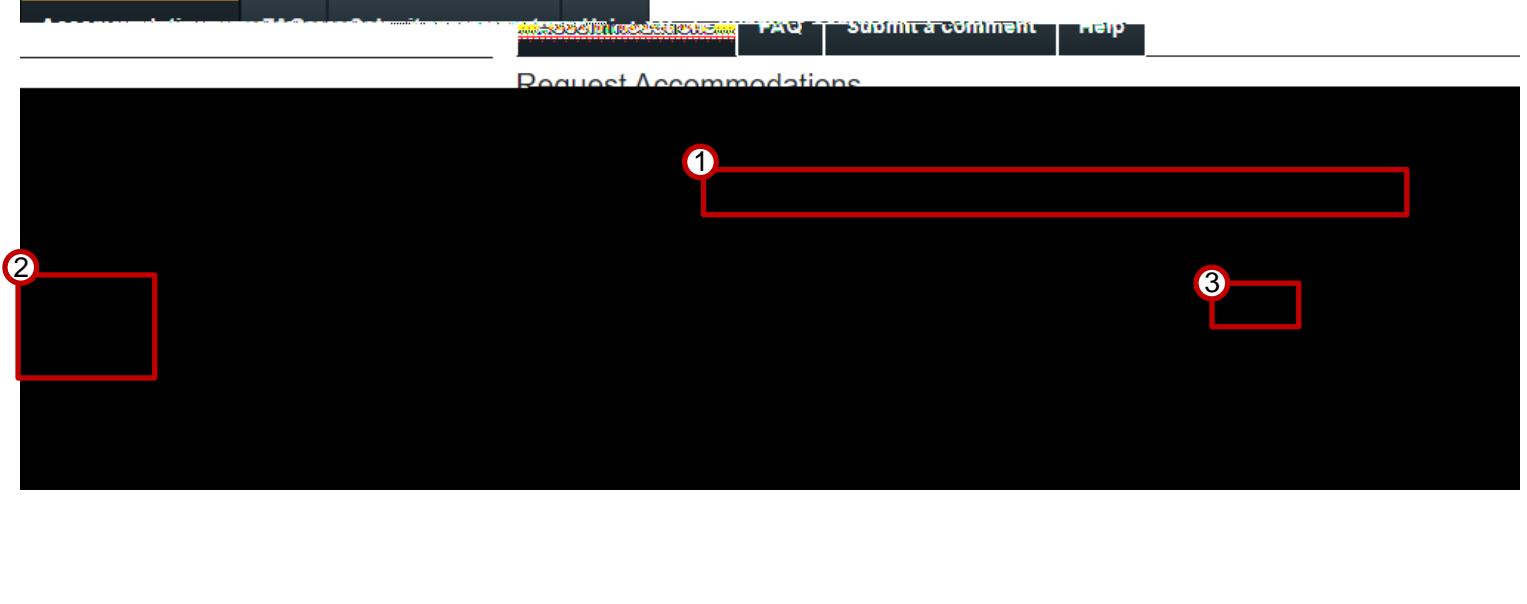

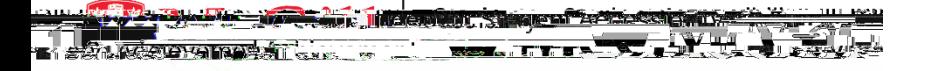

#### **ClockWorkfor Students** How-To Guide

# How-To Review and Confirm Your Accommodations

The Request Accommodationscreen will appear.

- 1. Your Accommodations Your Accommodations will be listed on the lettnd side. Clickthe Checkbox (sinext to any accommodations you wish to apply to the selectedse
- 2. Courses o Request The Course you selected on the previous screen will be checked, so the selected accommodations be applied to it. If you wish to apply these accommodations to multiple courses, spastyl/TundesiuntTusdange) as holfip

<del>Beau</del>ret () <del>een proghtiep</del>e, arme